# 1602 LCD Display Module

From Elecrow

## **Contents**

- 1 [Description](#page-0-0)
- 2 pin [mapping](#page-1-0) of LCD module
- 3 How to [control](#page-2-0)
	- 3.1 [Hardware](#page-2-1) Install
	- 3.2 [Software](#page-2-2) upload
- 4 [Resource](#page-4-0)

## <span id="page-0-0"></span>Description

This is a basic 16 character by 2 line display. Black text on Green/Blue background. Interface code is freely available. You will need 7 or 11 general I/O pins to interface to this LCD screen. Includes LED backlight.

Click here back to the purchase page [\(http://www.openhacks.com/page/productos/id/650\)](http://www.openhacks.com/page/productos/id/650) .

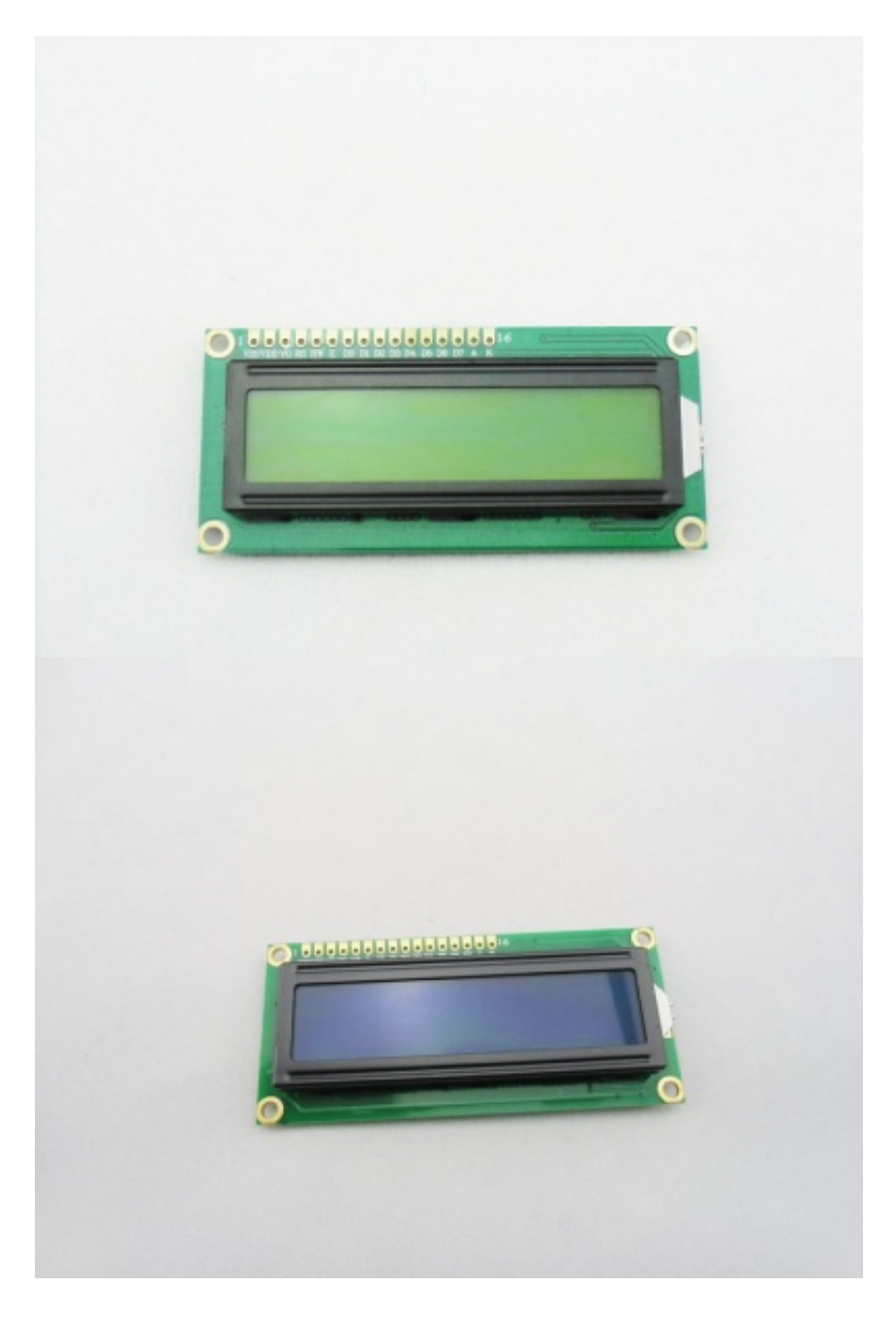

# <span id="page-1-0"></span>pin mapping of LCD module

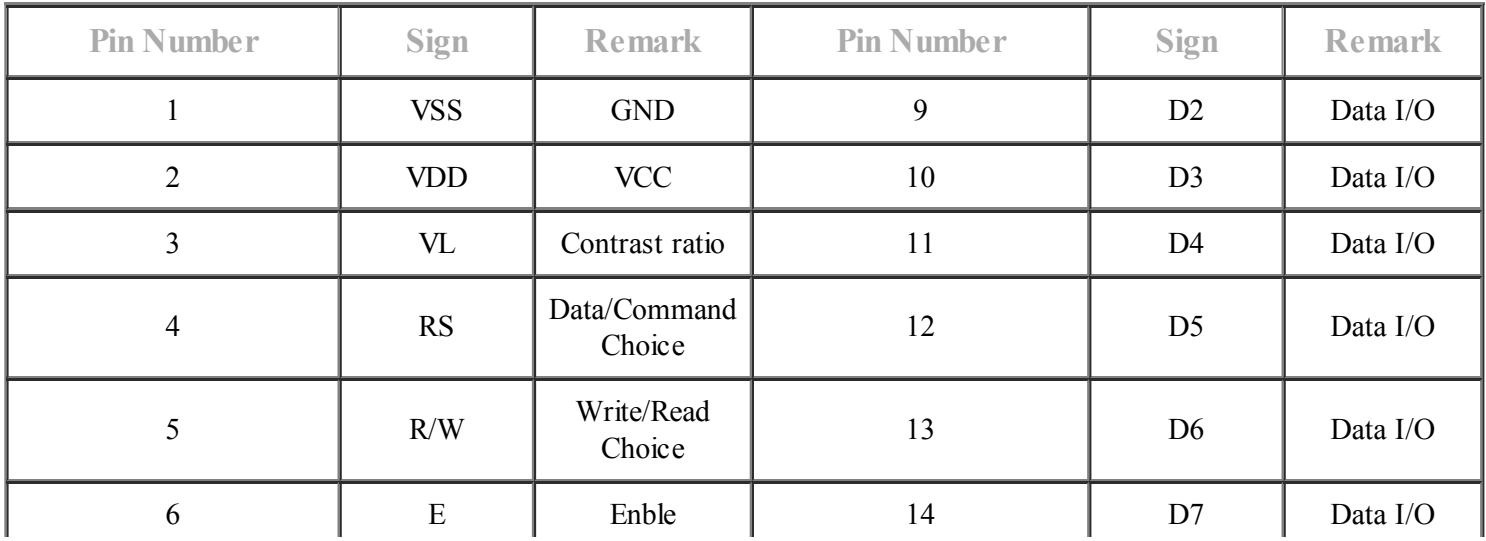

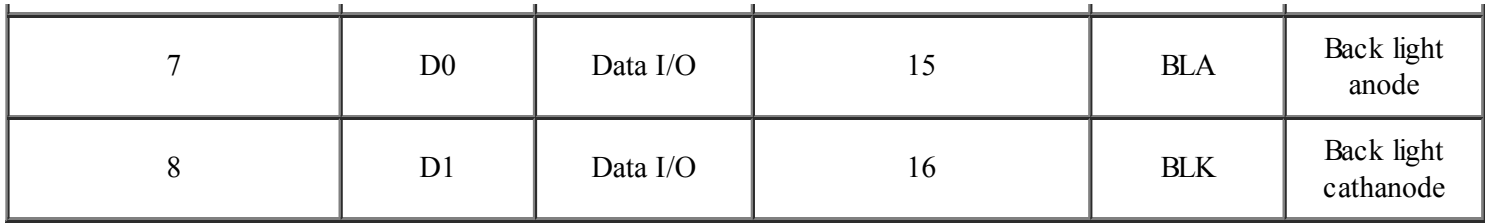

### <span id="page-2-0"></span>How to control

#### <span id="page-2-1"></span>Hardware Install

Connect the LCD module with Arduino following picture.

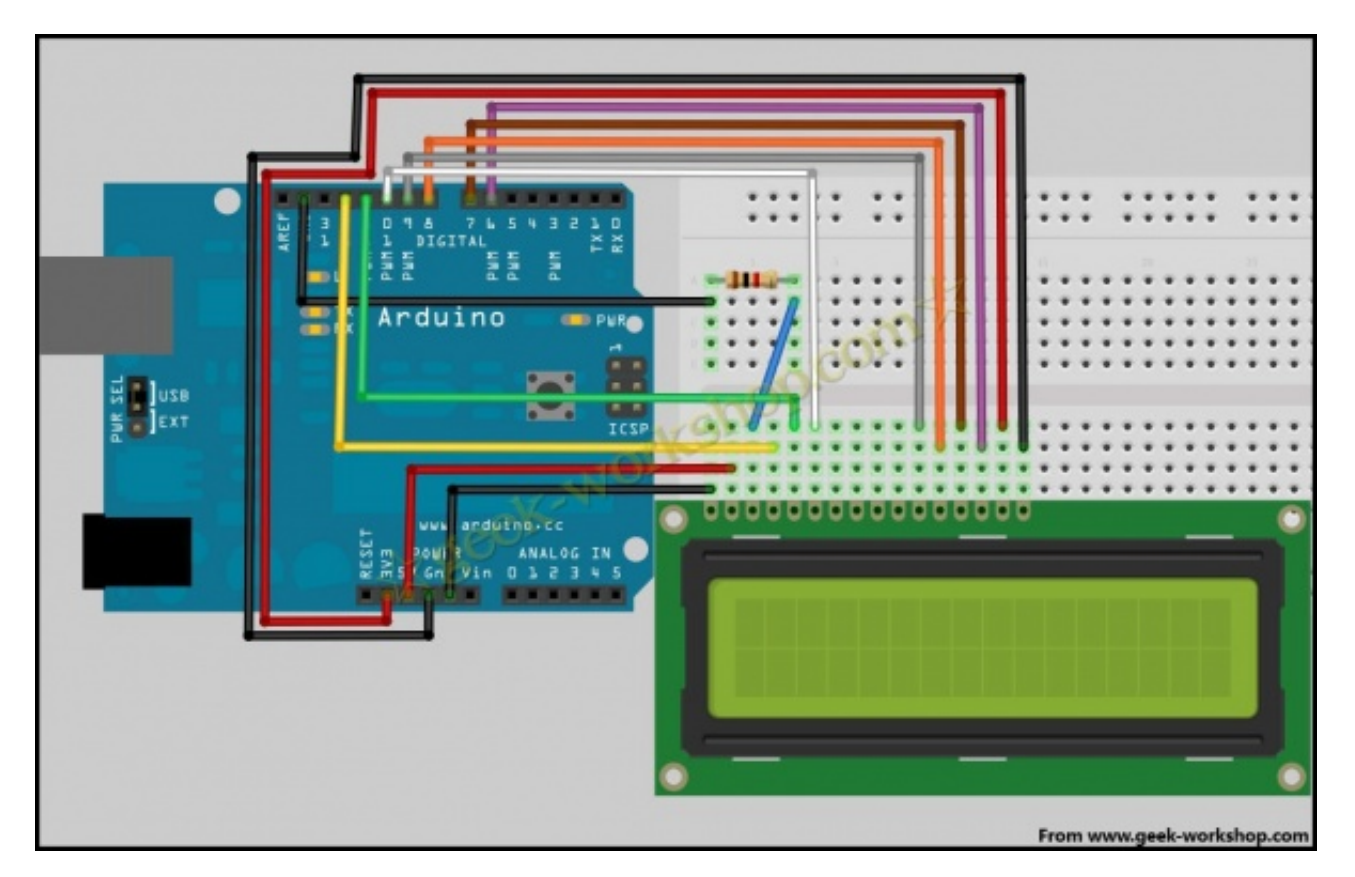

#### <span id="page-2-2"></span>Software upload

Upload the following code to the Arduino or download the Arduino library [\(http://www.openhacks.com/uploadsproductos/liquidcrystal.zip\)](http://www.openhacks.com/uploadsproductos/liquidcrystal.zip)

```
int LCD1602_RS=12;
int LCD1602_RW=11;
int LCD1602 EN=10;
int DB[] = { 6, 7, 8, 9};
char str1[]="Welcome to";
char str2[]="Elecrow";
char str3[]="this is the";
char str4[]="4-bit interface";
void LCD_Command_Write(int command)
{
```

```
int i,temp;
 digitalWrite( LCD1602 RS, LOW);
 digitalWrite( LCD1602 RW, LOW);
 digitalWrite( LCD1602 EN, LOW);
 temp=command & 0xf0;
 for (i=DB[0]; i \le 9; i++){
   digitalWrite(i,temp & 0x80);
   temp <<= 1;}
 digitalWrite( LCD1602_EN, HIGH) ;
 delayMicroseconds(1);
 digitalWrite( LCD1602_EN,LOW);
 temp=(command & 0x0f)<<4;
 for (i=DB[0]; i \le 9; i++){
   digitalWrite(i, temp & 0x80);
   temp <<= 1;}
 digitalWrite( LCD1602 EN, HIGH);
 delayMicroseconds(1);
 digitalWrite( LCD1602_EN, LOW) ;
}
void LCD_Data_Write(int dat)
{
int i=0,temp;
digitalWrite( LCD1602 RS, HIGH);
digitalWrite( LCD1602_RW,LOW);
 digitalWrite( LCD1602_EN,LOW);
 temp=dat & 0xf0;
for (i=DB[0]; i \le 9; i++){
   digitalWrite(i,temp & 0x80);
   temp <<= 1;}
 digitalWrite( LCD1602 EN, HIGH);
 delayMicroseconds(1);
 digitalWrite( LCD1602_EN,LOW);
 temp=(dat & 0x0f) \ll 4;for (i=DB[0]; i \le 9; i++){
   digitalWrite(i,temp & 0x80);
   temp <<= 1;}
 digitalWrite( LCD1602 EN, HIGH);
delayMicroseconds(1);
digitalWrite( LCD1602_EN, LOW) ;
}
void LCD_SET_XY( int x, int y )
{
 int address;
 if (y == 0) address = 0 \times 80 + x;else address = 0 \times C0 + x;
 LCD Command Write(address);
}
```

```
void LCD Write Char( int x,int y,int dat)
{
 LCD SET XY( x, y );
 LCD_Data_Write(dat);
}
void LCD_Write_String(int X,int Y,char *s)
\{LCD_SET_XY( X, Y ); //设置地址
   while (*s) //写字符串
   {
    LCD_Data_Write(*s);
     s ++;
   }
}
void setup (void)
{
 int i = 0;
 for (i=6; i \le 12; i++){
    pinMode(i,OUTPUT);
  }
 delay(100);
 LCD_Command_Write(0x28);//4线 2行 5x7
 delay(50);
 LCD Command Write(0x06);
 delay(50);
 LCD Command Write(0x0c);
 delay(50);
LCD Command Write(0x80);
delay(50);
 LCD_Command_Write(0x01);
 delay(50);
}
void loop (void)
{
  LCD Command Write(0x01);
  delay(50);
  LCD Write String(3,0,str1);//第1行,第4个地址起
  delay(50);
  LCD_Write_String(4,1,str2);//第2行,第2个地址起
  delay(5000);
  LCD Command Write(0x01);
  delay(50);
 LCD_Write_String(0,0,str3);
  delay(50);
  LCD Write String(0,1,str4);
  delay(5000);
\mathbf{P}
```
#### <span id="page-4-0"></span>**Resource**

Arduino library [\(http://www.openhacks.com/uploadsproductos/liquidcrystal.zip\)](http://www.openhacks.com/uploadsproductos/liquidcrystal.zip)

- This page was last modified on 10 August 2013, at 19:56.
- This page has been accessed 195 times.